## iCal/Synchronisation von Kalendern verschiedener Buchungsplattformen

Haben Sie Ihre Ferienwohnung auf airbnb, booking.com und e-domizil aufgeschaltet und passen Sie die Verfügbarkeit noch überall manuell an?

Installieren Sie den iCal Kalender. Der iCal hat die Funktion, wenn eine Änderung der Verfügbarkeiten über eine Buchungsplattform wie z. B. airbnb getätigt wird, diese Buchung auch in den Belegungskalendern anderen Plattformen auf besetzt ändert. Somit sind Doppelbuchungen oder das ständige kontrollieren und anpassen jedes Kalenders unnötig.

Loggen Sie sich im e-domizil Vermieterbereich ein, gehen Sie auf den Belegungskalender. Klicken Sie auf «iCal URL exportieren»

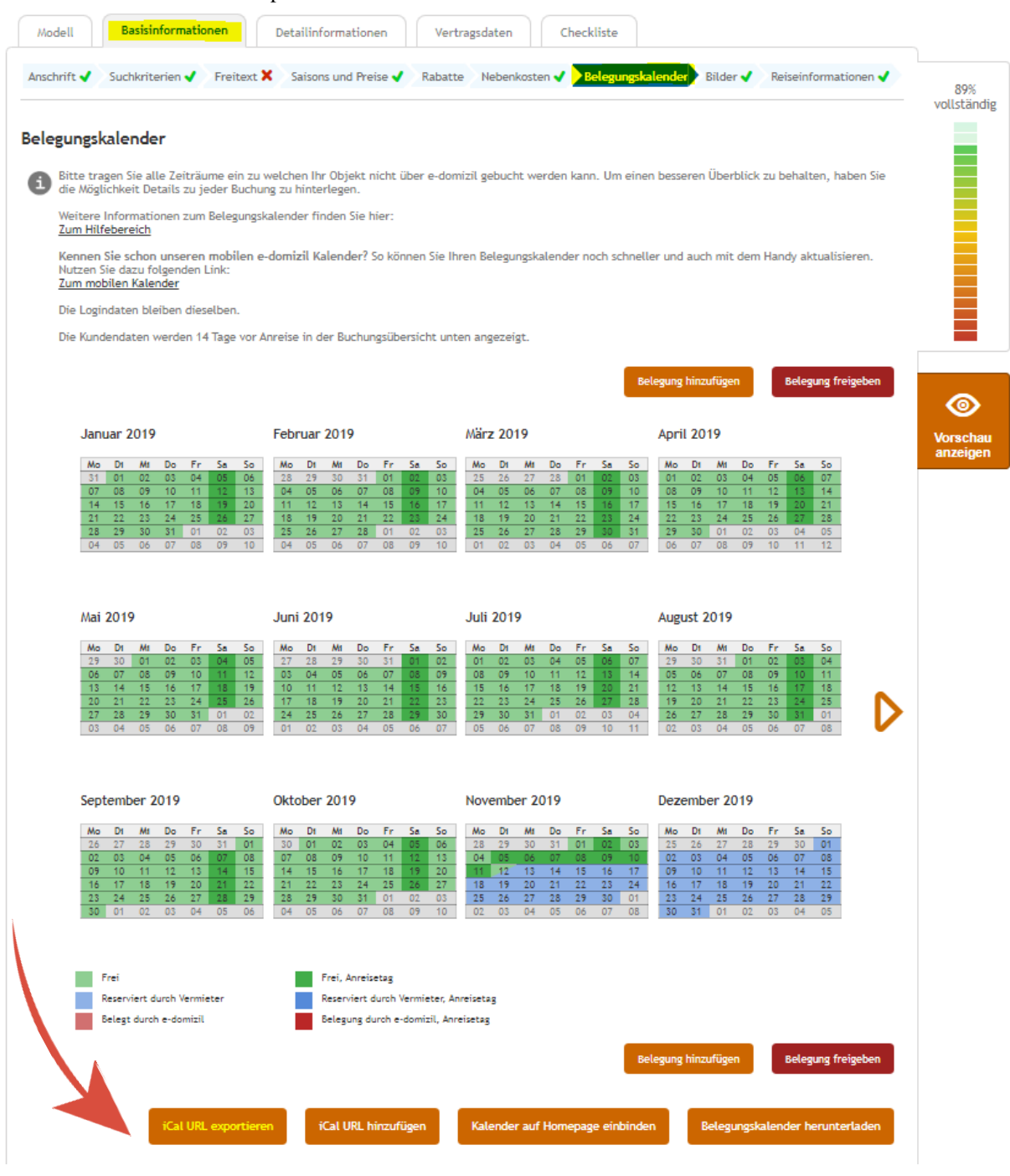

Jungfrau Region **D** 

Entscheiden Sie sich für einer der beiden Exporte:

iCal (nur e-domizil Buchungen): Es werden nur Verfügbarkeiten von e-domizil und allen Portalen, die bei e-domizil angeschlossen sind, ohne private Belegung übertragen.

iCal (komplett): Es werden alle Verfügbarkeiten von e-domizil und allen Portalen, die bei e-domizil angeschlossen sind, inklusive private Verfügbarkeiten übermittelt.

Klicken Sie dann auf «iCal URL kopieren».

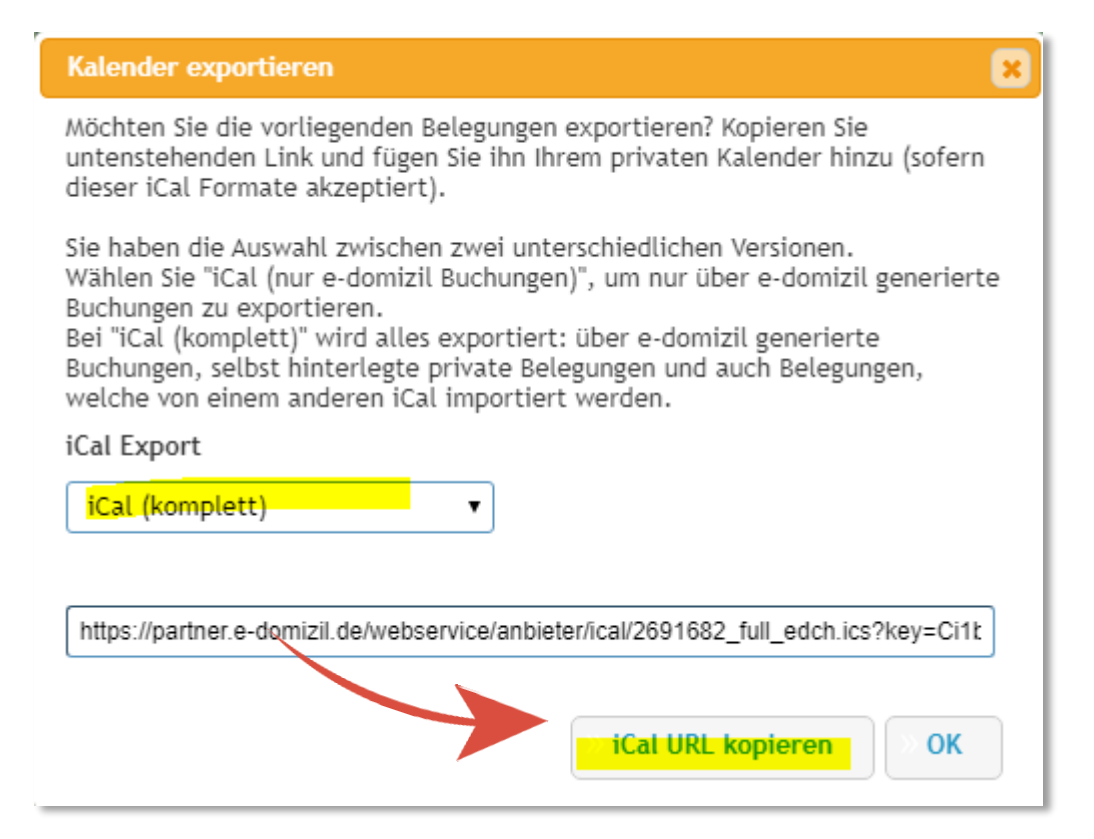

Diesen Link, können Sie dann beispielsweise bei airbnb wie folgt einfügen:

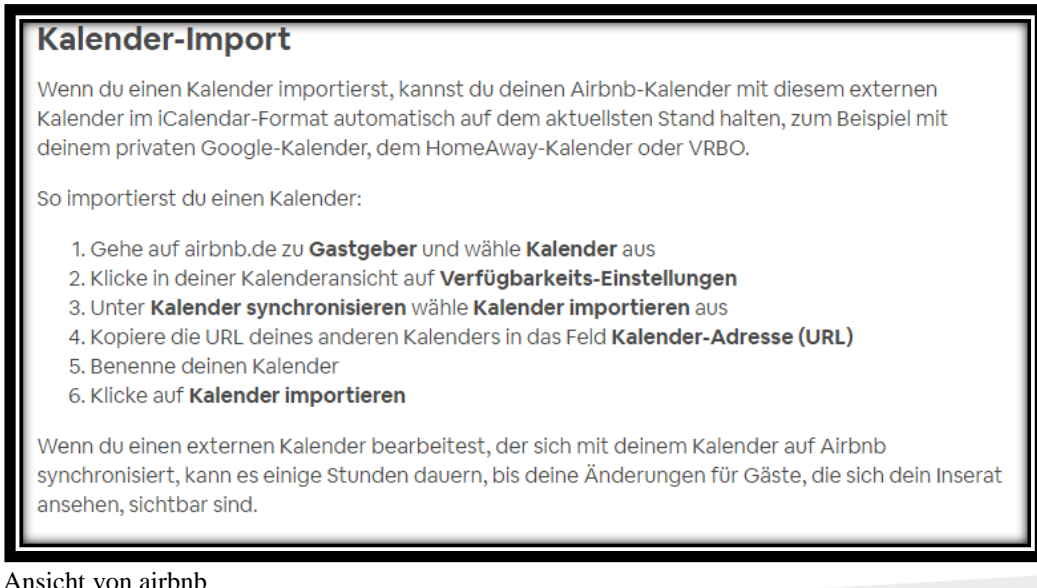

Jungfrau Region **D** 

Kopieren Sie von einem anderen Portal, welches nicht an e-domizil angebunden ist, den Verfügbarkeitskalender. Hier sehen Sie wie Sie den URL für den Kalender bei airbnb holen können.

## **Kalender-Export** Mit dem Kalender-Export kannst du deinen Airbnb-Kalender in einem externen Kalender sehen, der das iCal-Format unterstützt. So kannst du deinen Kalender im iCal-Format exportieren und ihn deinem externen Kalender hinzufügen: 1. Gehe auf airbnb.de zu Gastgeber und wähle Kalender aus 2. Klicke in deiner Kalenderansicht auf Verfügbarkeits-Einstellungen 3. Unter Kalender synchronisieren wähle Kalender exportieren 4. Kopiere den Link deines Airbnb-Kalenders und füge ihn in deine iCal-Anwendungen ein

Ansicht von airbnb

Klicken Sie dann auf «iCal URL hinzufügen»:

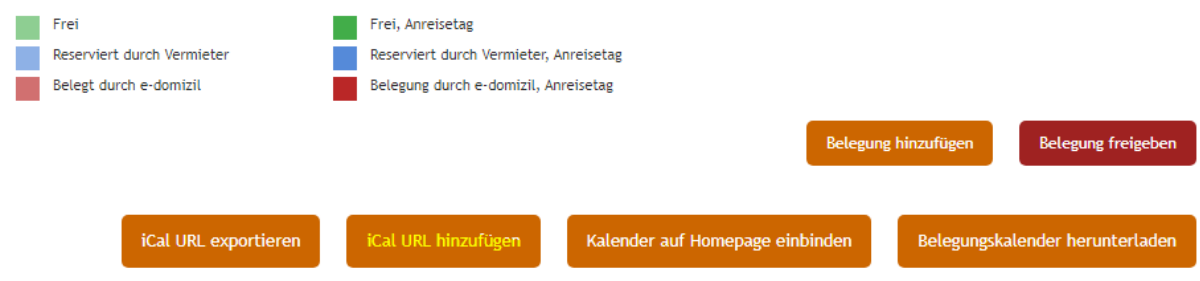

Fügen Sie dann den Kalender URL in das Feld ein und benennen Sie den Kalender, klicken Sie danach auf «Kalender hinzufügen».

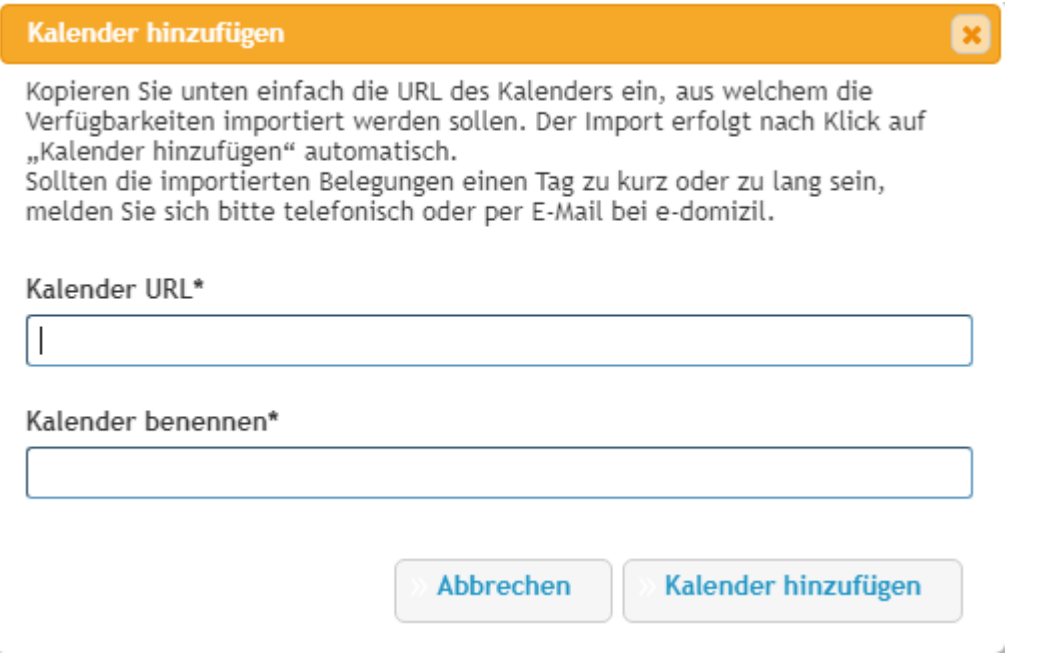

Nun werden Ihre Kalender automatisch miteinander synchronisiert.

Bitte prüfen Sie jeweils die ersten Anpassungen der Verfügbarkeiten trotzdem in den verschiedenen Buchungsplattformen. Somit können Sie kontrollieren, ob die Synchronisation greift.

**HINWEIS**: Werden Buchungen vom anderen Portalen im Kalender immer um einen Tag verschoben eingetragen. z.B. bei Airnb Buchung 07. – 09.02.2021 und bei e-Domizil 08. – 10.02.2021

Kann e-Domizil bei den Einstellungen eine Änderung vornehmen und die Buchungen werden wieder korrekt eingetragen.  $\rightarrow$  eine E-Mail an [vermieter@e-domizil.ch](mailto:vermieter@e-domizil.ch) oder [tourismus@jungfrauregion.swiss](mailto:tourismus@jungfrauregion.swiss)

Bitte beachten Sie zudem, dass die iCal Synchronisation nur funktioniert, wenn es sich um eine Ferienwohnung handelt. Wenn Sie mehrere Ferienwohnungen der gleichen Art haben, kann der iCal nicht genutzt werden. Das System kann nur 0 (besetzt) oder 1 (verfügbar) unterscheiden.